# IBM z/OS HCD & HCM Newsletter No 4

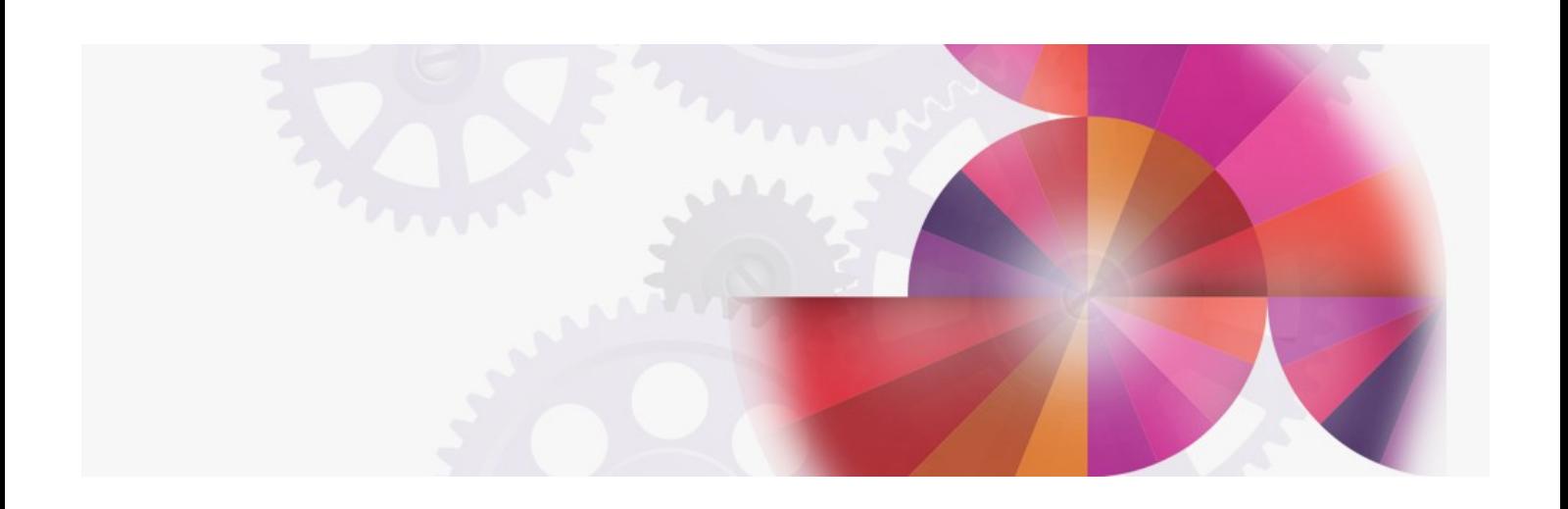

# **Hints and Tips**

**Contact: ibmhcd@de.ibm.com ibmhcm4z@cn.ibm.com**

Table of Contents

```
HCD News -- HCD News -- HCD News -- HCD News -- HCD News
HCD books further improved
SPEs on HCD 5.1
SPEs on HCD 4.3
Hardware support
Navigation hints
```
# <span id="page-1-10"></span><span id="page-1-9"></span><span id="page-1-0"></span>HCD News -- HCD [News](#page-1-5) -- HCD News -- HCD News -- HCD News

Today the Böblingen HCD team wants to inform you about:

- Further improvements of HCD books
- HCD SPEs in 1994
- Tips for navigating in the graphical report function and the GOTO command

### <span id="page-1-1"></span>HCD books further [improved](#page-1-6)

Several chapters of the HCD User's Guide for HCD 5.1 have been restructured and updated to allow a better orientation in the dialogs. It also covers function wise the PTFs shipped during 1994. The updated guide will be available for ordering by mid-November 94 (the form number has the new suffix 01, SC33-6468-01). Orders prior to this date will receive the old level.

User's of HCD often requested a 'cookbook' describing various scenarios. Such a book has been written based on user input and will be available mid-November 94. The title is HCD: Scenarios and can be ordered under form number SC33-6491.

With the availability of the HCD Usability Feature, the books have been adapted, especially to mention here the User's Guide (SC33-6490). It is part of the shipment when ordering the HCD Usability Feature.

Let us know, which additional topics you would like to have addressed!

# <span id="page-1-2"></span>[SPEs](#page-1-7) on HCD 5.1

SYS1.NUCLEZZ concatenation removal: HCD 5.1 no longer requires that SYS1.NUCLEZZ is contained in the TSO STEPLIB concatenation or in the ISPLLIB load library concatenation chain. Instead, HCD allocates the library automatically at initialization time. You may use the HCD profile to specify the name and the volume serial number of the library that contains the UIMs, if other than SYS1.NUCLEZZ.

PTFs required: UW06786 and UW06787.

MVS/ESA SP 5.1 orders shipped after 9/9/94 will contain the function.

Esoteric order in EDT (removal of restriction): HCD 5.1 introduces a token when specifying esoterics. This allows you to control the order of the esoterics in the EDT. You no longer have to maintain a chronological order and may delete and add esoterics without getting access problems for data sets that are cataloged using esoterics. When migrating MVSCP data sets you can use the HCD profile to have HCD automatically assign esoteric tokens.

PTFs required: UW08085 and UW08086.

MVS/ESA SP 5.1 orders shipped after 9/9/94 will contain the function.

LPAR partition name change: You may give a partition a new name by changing the name displayed on the Change Partition Definition panel.

PTFs required: UW08271 and UW08272.

MVS/ESA SP 5.1 orders shipped after 9/9/94 will contain the function.

CU number change: You may give a CU a new number by changing the number displayed on the Change Control Unit Definition panel.

PTFs required: UW90088 and UW90089.

## GDDM print of graphical reports

You may now print graphical configuration reports using GDDM in addition to the already available options of using DCF, GML or Bookmaster. Planned availability for MVS/ESA SP 5.1 is 11/94.

# <span id="page-1-3"></span>[SPEs](#page-1-8) on HCD 4.3

Activate HCD 5.1 IODF on an MVS/ESA SP 4.3 system: An HCD 5.1 production IODF can be used by an MVS/ESA SP 4.3 system to activate changes as long as HCD 5.1 specific definitions, such as coupling facility channel paths, are not involved in the activation. The activation is done using the operator command ACTIVATE.

### PTF required: UW90022.

Functions of HCD SPEs on 5.1 for HCD 4.3: The first three of the above described functions are available to MVS/ESA SP 4.3 users when installing the HCD Usability Feature . The PTFs for CU number change and GDDM print have to be installed on top.

#### <span id="page-1-4"></span>[Hardware](#page-1-9) support

The following lists all HCD SPEs that became available to support new hardware:

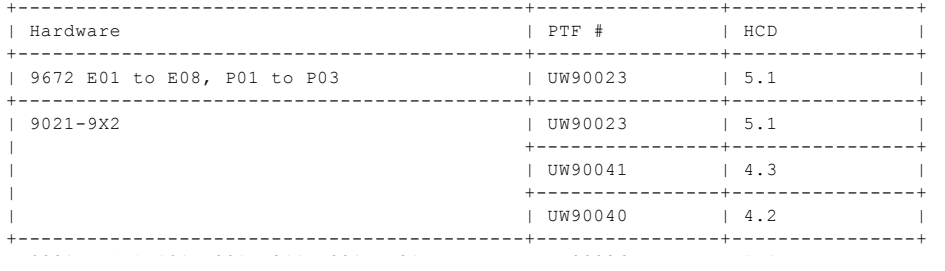

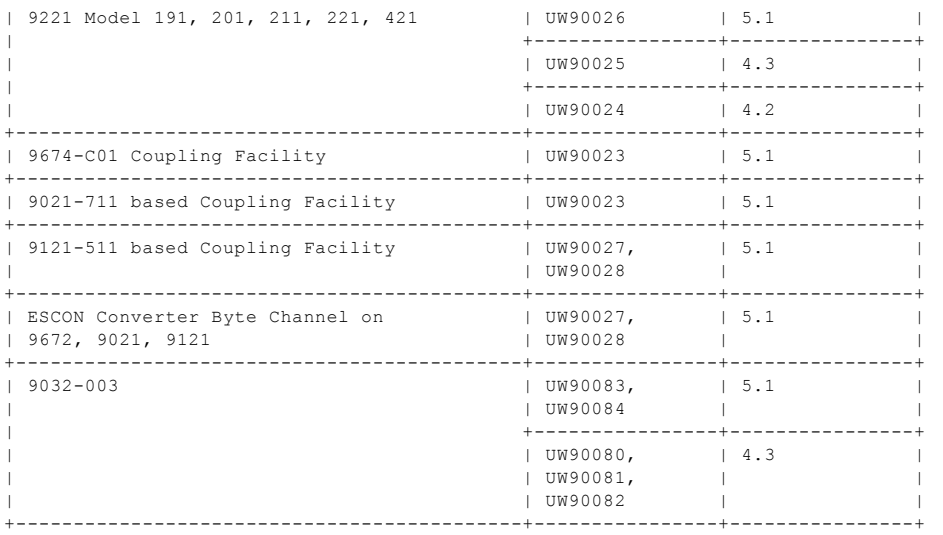

### <span id="page-2-0"></span>[Navigation](#page-1-10) hints

Navigating - starting from the graphical display: HCD offers you the possibility to view a graphical representation of your I/O configuration based on the definitions in the IODF.

The graphical display gives an overview of the configuration as seen by the CSS. You can choose between four different views and can limit the amount of data being displayed by means of filtering.

Two actions are very important for navigating:

 $\cdot$  The *LOCATE* command

To locate a certain object in your configuration use the LOCATE command, specifying the object you want to locate. This will highlight the object and position it in the middle of your screen.

• JUMP PF-key (PF4).

If you want to perform changes, go to the respective list in the dialog using PF4 - JUMP, and do the change. Exiting the list will bring you back to the display, where you can use the **REFRESH** command to get an updated display.

Navigating - starting from the dialog lists: If you want to get an overview over the part of your configuration you are working with in the dialog lists, use **view graphically** , one of the pull-down choices of the action VIEW. This will give you a picture of the configured connections, which is helpful for completeness checks. This action is valid for the following lists: CHPID, partitions, CUs, devices and switches.

Please note, that on the display generated by view graphically, the JUMP PF-key is not available.

Please also note, that view graphically is not valid if you navigated to the list from the graphical display via jump.

Navigation and GOTO command: HCD offers you a fast path to jump directly from an action list panel to another panel without having to navigate through the dialog.

You can also jump to list panels that are associated with another object (for example to the EDT list associated with an operating system).

Optionally, you can also specify the object that will be shown as the first element of a list if you jump to a list panel. This is the combination of a GOTO and a LOCATE.

#### HCD / HCM [home](http://www-03.ibm.com/systems/z/os/zos/features/hcm/index.html) page